#### TUTORIAL PRENOTAZIONE COLLOQUI CON I DOCENTI DA PC

# APRIRE IL BROWSER CHROME E ACCEDERE CON ACCOUNT DEL PROPRIO FIGLIO @ICMONDA-VOLPI.EDU.IT

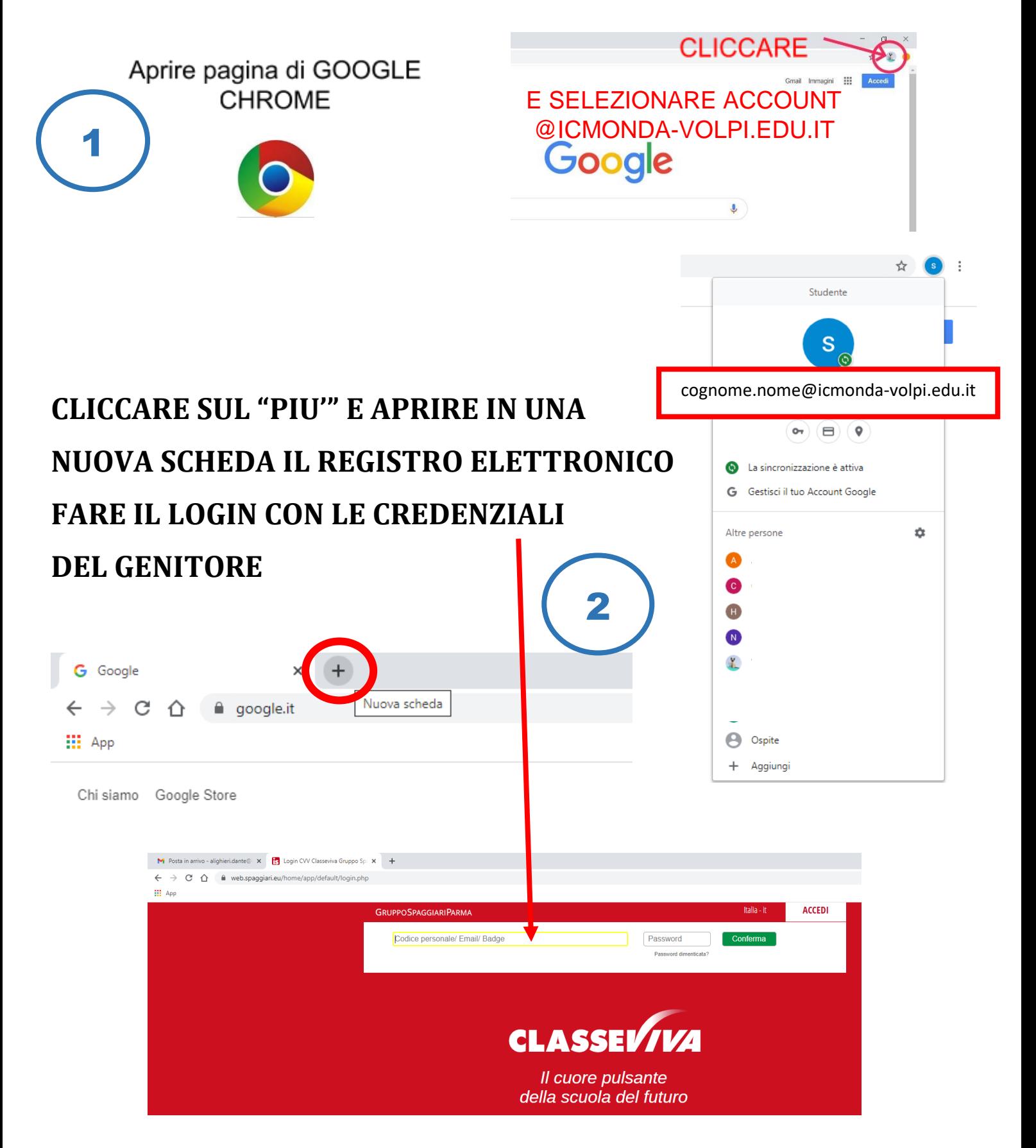

# **CLICCARE SU "PRENOTA COLLOQUI CON DOCENTE"**

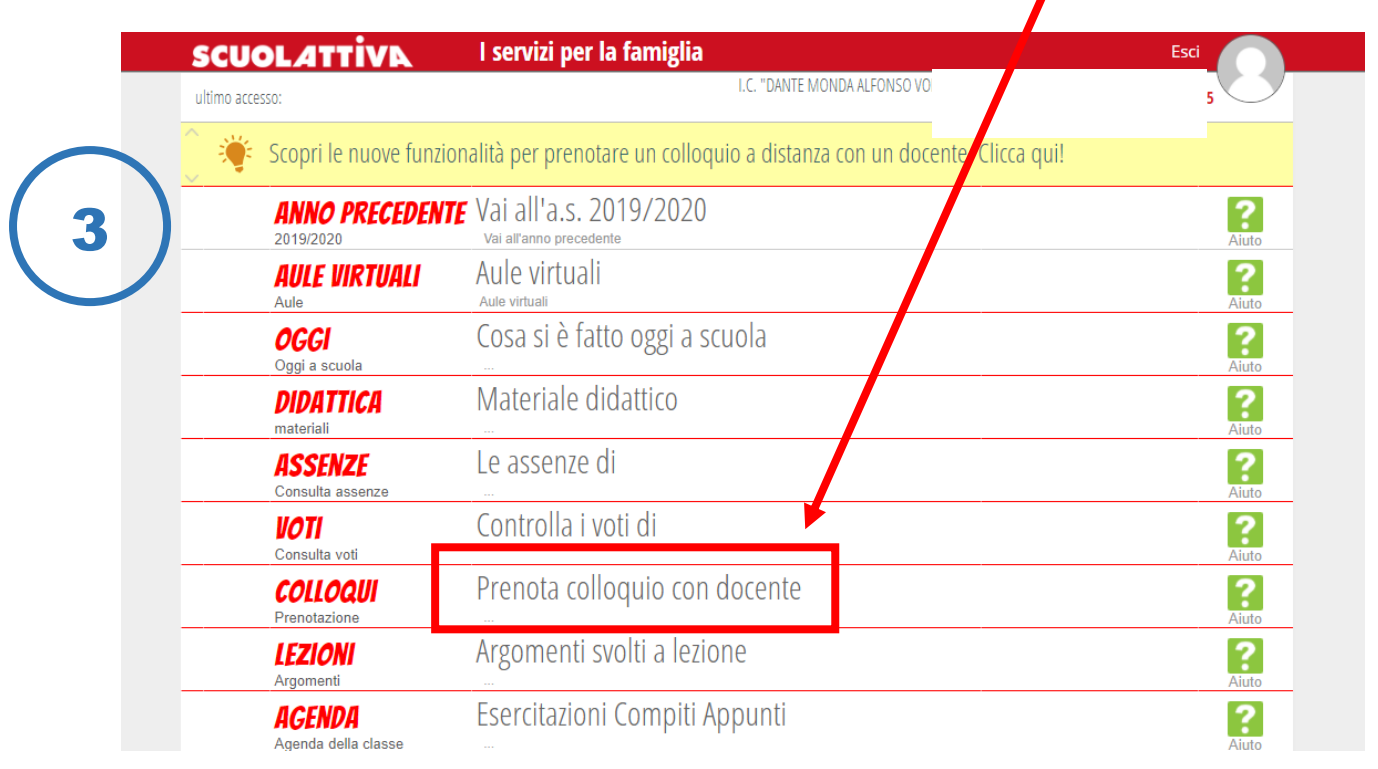

#### **APPARIRA' UNA SCHERMATA CON ELENCO DEI DOCENTI DISPONIBILI PER OGNI GIORNO PREVISTO PER IL COLLOQUIO**

#### **PER PRENOTARSI CLICCARE SUL PULSANTE PRENOTA**

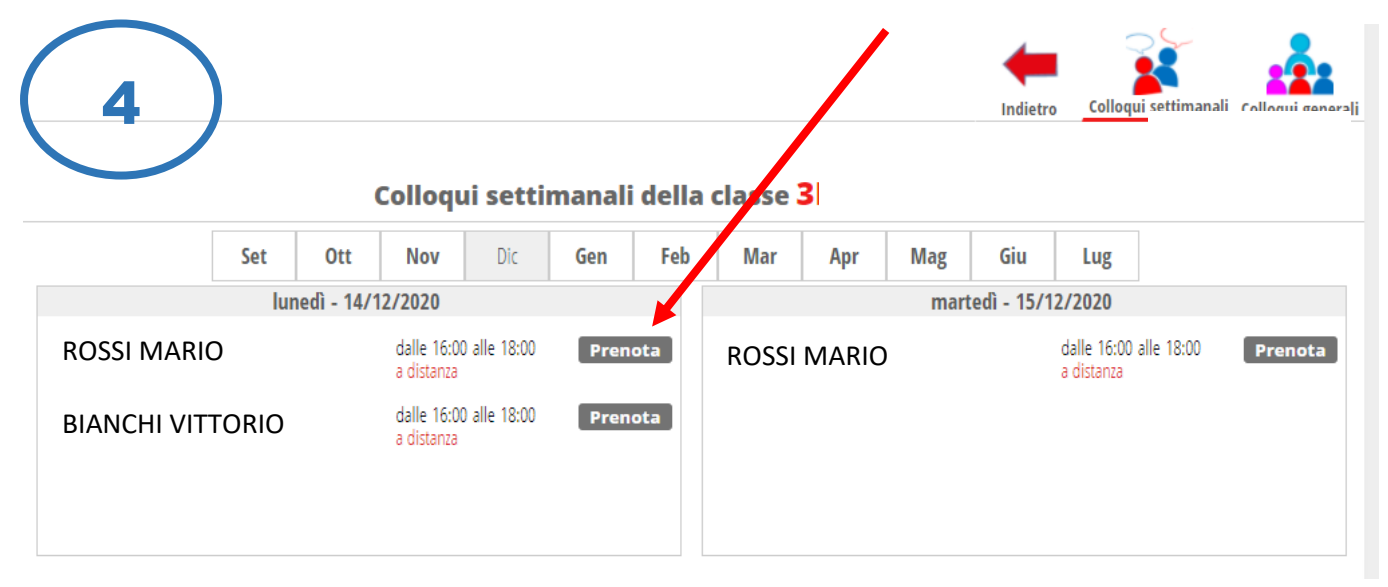

# **SI PRECISA CHE I GENITORI DEGLI ALUNNI CON COGNOME DALLA LETTERA A ALLA LETTERA L SI DOVRANNO PRENOTARE PER IL GIORNO 14 DICEMBRE I GENITORI DEGLI ALUNNI CON COGNOME DALLA LETTERA M ALLA LETTERA Z SI DOVRANNO PRENOTARE PER IL GIORNO 15 DICEMBRE**

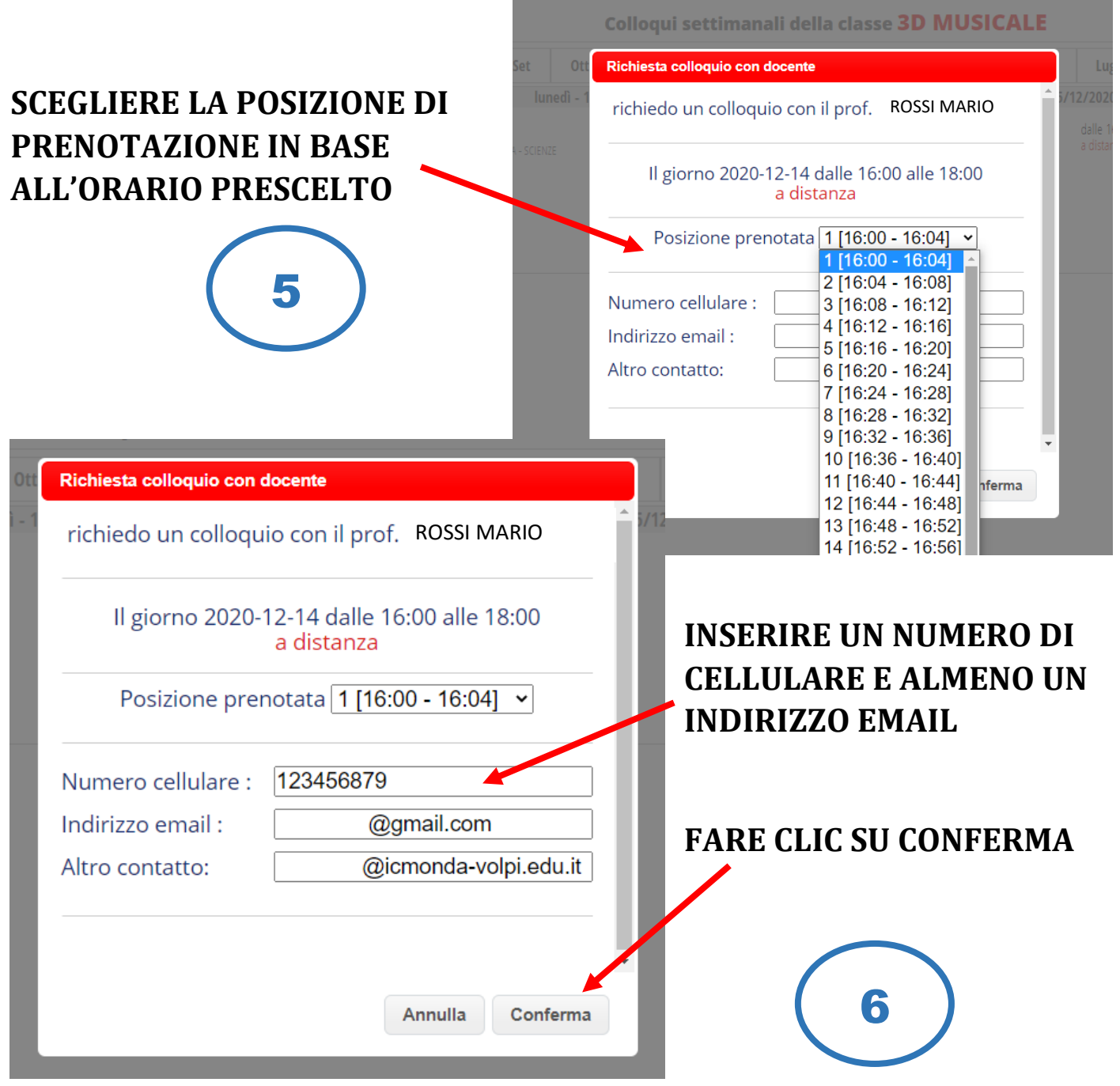

# IL COLLOQUIO è STATO PRENOTATO CON SUCCESSO.

SI CONSIGLIA DI PRENDERE NOTA DELL'ORARIO DI PRENOTAZIONE DEL COLLOQUIO SU UN AGENDA IN QUANTO, UNA VOLTA PRENOTATO, L'ORARIO NON SARA' PIU' VISIBILE MA COMPARIRA' SOLO LA POSIZIONE PRENOTATA (IMMAGINE 7)

**INOLTRE SI CONSIGLIA DI PRENOTARE I COLLOQUI CON I VARI DOCENTI** CON UN MINIMO DI 5 MINUTI DI DIFFERENZA DALLA FINE DELL'UNO E L'INIZIO DELL'ALTRO PER SOPPERIRE AD EVENTUALI BREVI RITARDI O **PROBLEMI TECNICI** 

# **COSA FARE IL GIORNO DEL COLLOQUIO**

#### **IL GIORNO DEL COLLOQUIO RIPETERE I PASSAGGI DA 1 A 3 ED ENTRARE NELLA SEZIONE COLLOQUIO DAL MENU' PRINCIPALE**

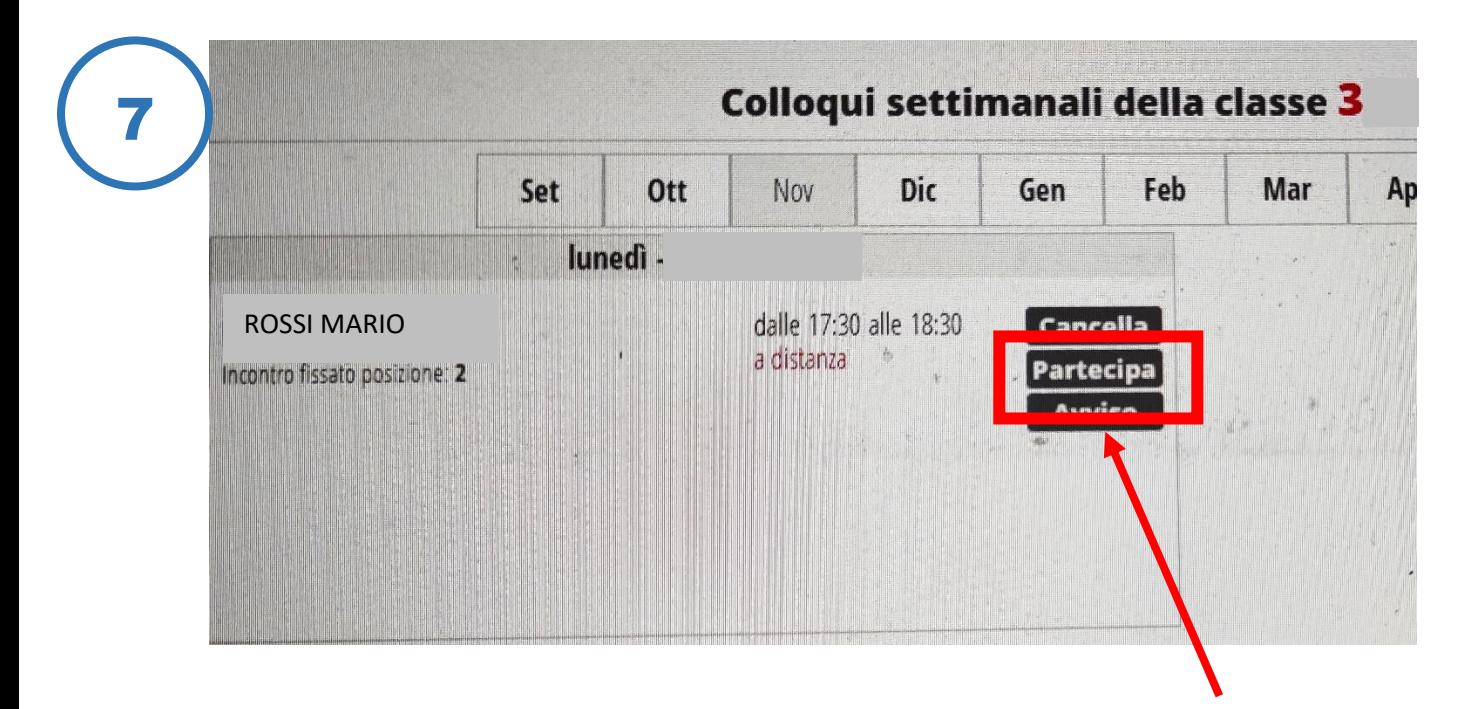

#### **APPARIRA' L'ELENCO DEI DOCENTI PRENOTATI**

**QUANDO IL DOCENTE AVVIERA' LA VIDEO CONFERENZA ALL'ORARIO STABILITO, ACCANTO AL NOME DEL DOCENTE APPARIRA' IL TASTO "PARTECIPA"**

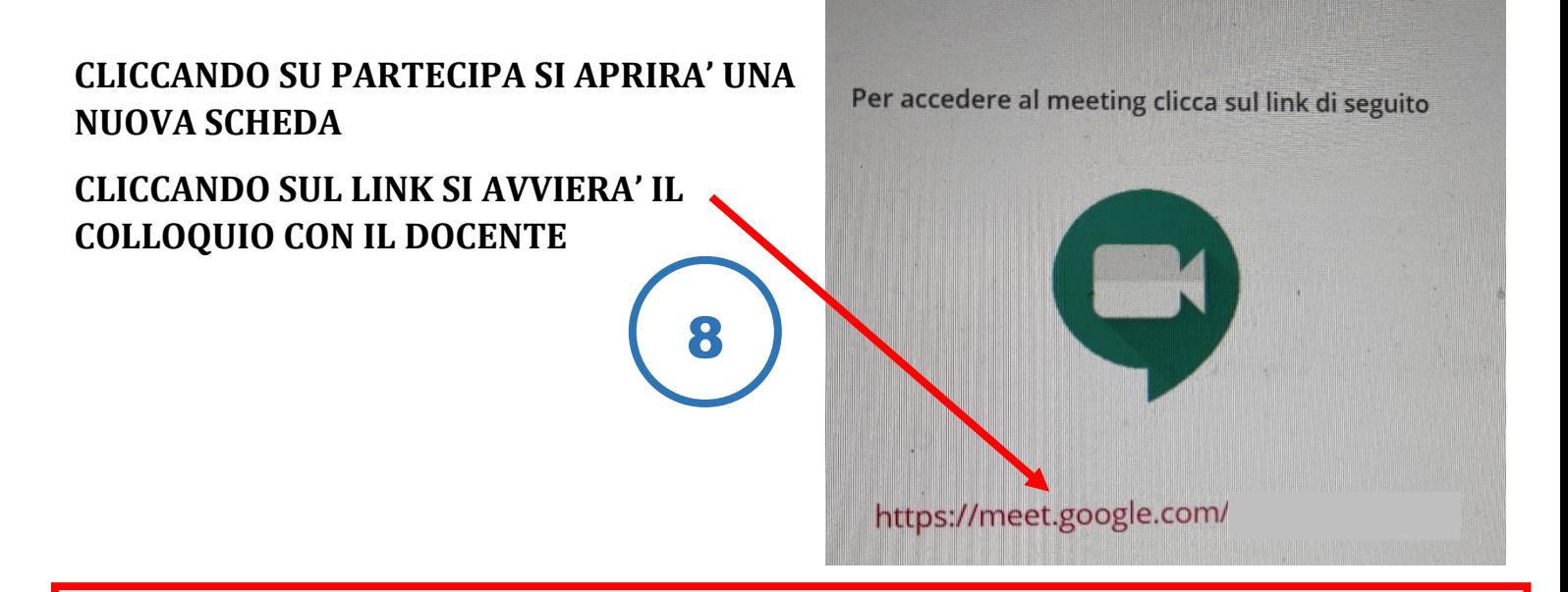

**SE CI DOVESSERO ESSERE PROBLEMI CON LA CONNESSIONE A MEET CONTROLLARE DI ESSERSI LOGGATI CON ACCOUNT ICMONDA-VOLPI (PASSAGGI 1-3) O CON UN ACCOUNT GMAIL**

**ALTRI TIPI DI ACCOUNT NON POTRANNO ACCEDERE A MEET**

# **TUTORIAL PRENOTAZIONE COLLOQUI CON I DOCENTI TRAMITE APP CLASSEVIVA FAMIGLIA**

**Per chi volesse prenotare i colloqui usando la App ClasseViva Famiglia SI CONSIGLIA di cliccare sul MENU' e procedere su ClasseViva Web seguendo il tutorial precedente.**

**Tramite la prenotazione via App (cliccando su Registro) al momento fa prenotare solamente la posizione ma non appare l'orario corrispondente come avviene invece nella versione PC e ClasseViva Web**